# Registrera kund

En kortfattad beskrivning över hur en privatperson registrerar sig själv och sin förening eller sitt företag.

### 1. Logga in i Rbok via BankID.

- a. Du loggar in som privatperson med ditt personnummer.
- b. Första gången du loggar in med BankID skapas din personliga "privatperson-kund" automatiskt.
- 2. Uppdatera dina personliga kunduppgifter.
	- a. För att kunna registrera en ytterligare kund (förening/företag) måste dina kunduppgifter vara uppdaterade.
	- b. Kunduppgifterna hittar du längst ner till vänster under "Administrera" och sedan "Kunduppgifter".

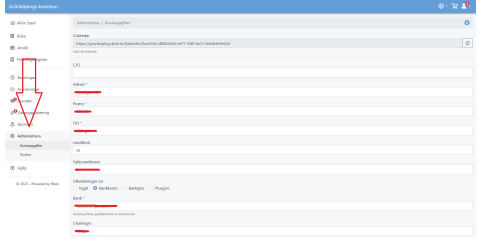

#### 3. Profil-ikon -> inställningar

- a. Ange även din epost och telefonnummer längst upp till höger under "Profil-ikonen" och "Inställningar"
- b. Epost-notifieringar när ärenden, ansökningar eller bokade tider uppdateras, avbokas, godkänns osv skickas till den epost du anger här.
- c. Glöm inte att klicka på "Spara" längst ner.

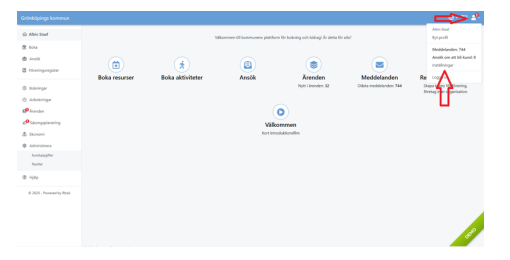

# 4. Registrera förening/företag

- a. När steg 2 och steg 3 är klara kan du klicka på "Registrera förening" på första sidan eller "Ansök om att bli kund" under "Profil-ikonen".
- b. Där kan du skapa ansökningar om nya kundtyper såsom förening, företag eller en övrig kundtyp (används oftast för kommunens interna verksamheter)

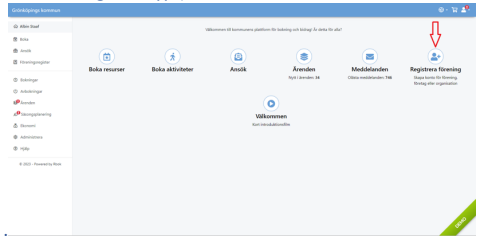

## 5. Klicka på "Ny ansökning" och fyll i formuläret.

- a. Alla fält med röd stjärna är obligatoriska att fylla i.
- b. Försök ange så mycket information som möjligt för att underlätta både för er och kommunen i framtiden.
- 6. När du har fyllt i din nya kundprofils information i ansökan, klickar du på "Skicka in".
	- a. Vill du skicka senare kan du alltid spara ärendet genom att klicka på "Skapa utkast". Du sparar då ansökan och kan senare gå in, arbeta vidare med ärendet och "Skicka in".

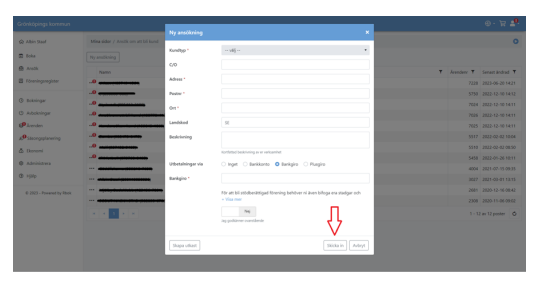

- 7. När du har klickat på "Skicka in" kommer ärendet att hanteras av din kommun.
	- a. När kommunen godkänt din ansökan kommer du kunna logga in på din nya kund.
	- b. Viktigt att komma ihåg är att om du skulle vara aktivt inloggad när kommunen godkänner ansökan behöver du logga ut och in igen för att få åtkomst.
	- c. OBS: En godkänd kund kan inte byta kundtyp från ex: förening till företag. I de fallen får man skapa en ny kund med rätt kundtyp.
	- d. Har du fyllt i att du vill ha epost-notifikationer och en korrekt epost kommer du få ett mejl när kommunen tar beslut, eller gör andra ändringar, i din ansökan.